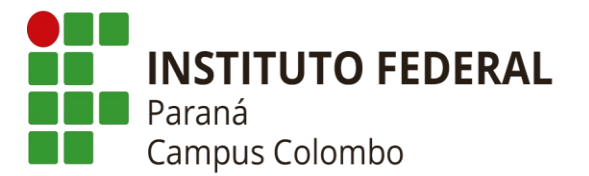

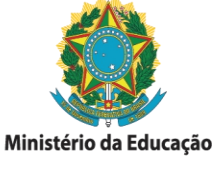

## **SISTEMA INTEGRADO DE GESTÃO DAS ATIVIDADES ACADÊMICAS (SIGAA)**

## **TUTORIAL ALUNOS**

## **1. Como eu acesso o SIGAA?**

Acesse a página oficial do IFPR Campus Colombo → [https://colombo.ifpr.edu.br](https://colombo.ifpr.edu.br/) → Menu "Sistemas" e clique em "**SIGAA**". O acesso ao SIGAA só é possível após o AUTOCADASTRO do usuário, que é realizado a partir dos acessos a seguir: Selecione a opção (Aluno - Cadastre-se).

#### **SIGAA – IFPR**

**Link:** sigaa.ifpr.edu.br

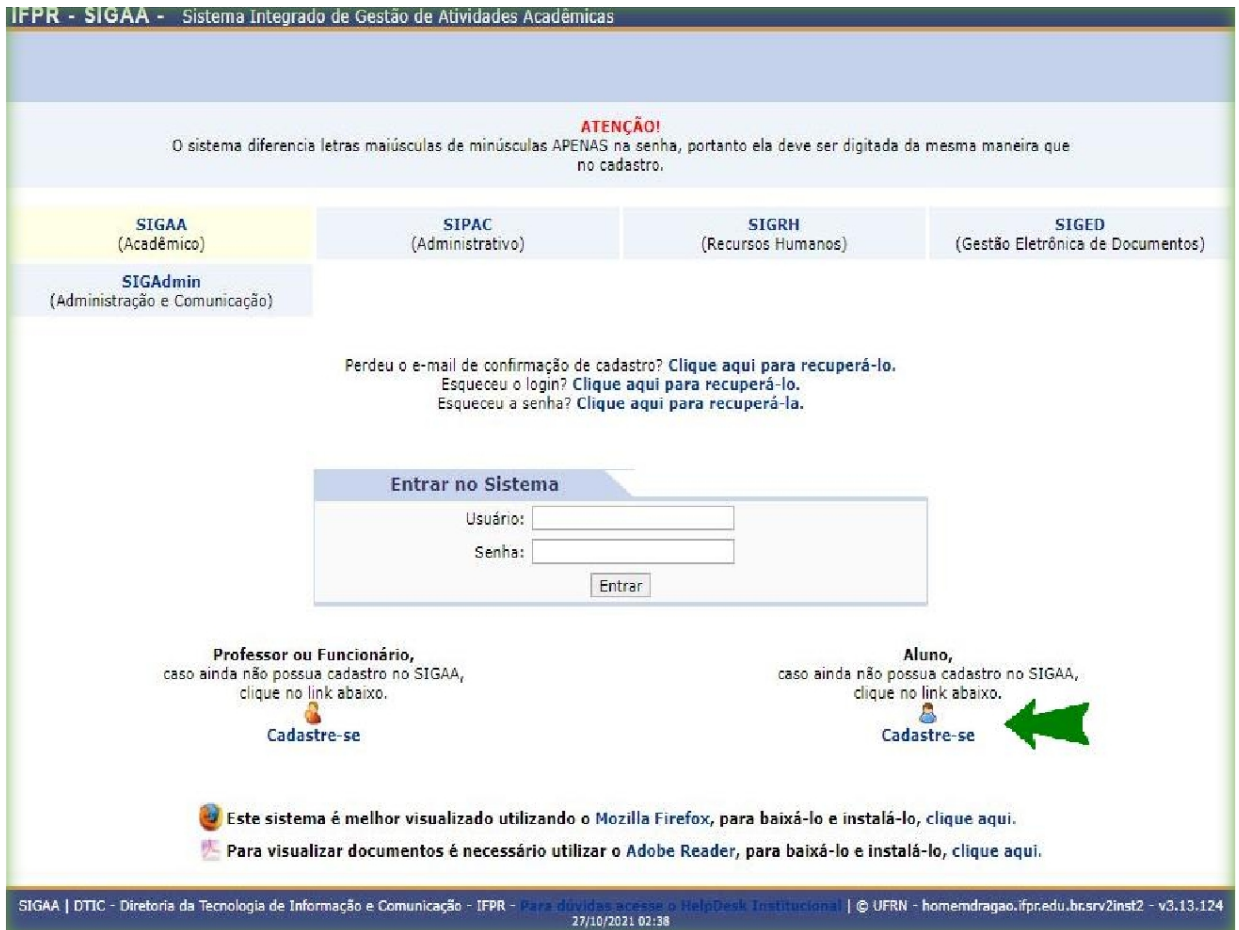

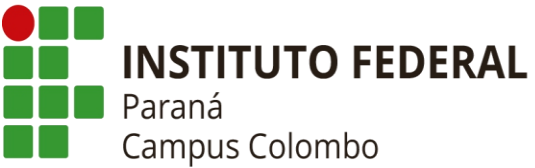

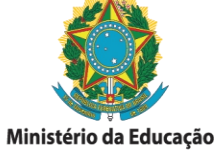

Página 2 de 4.

## **1.1 PREENCHA TODOS OS DADOS:**

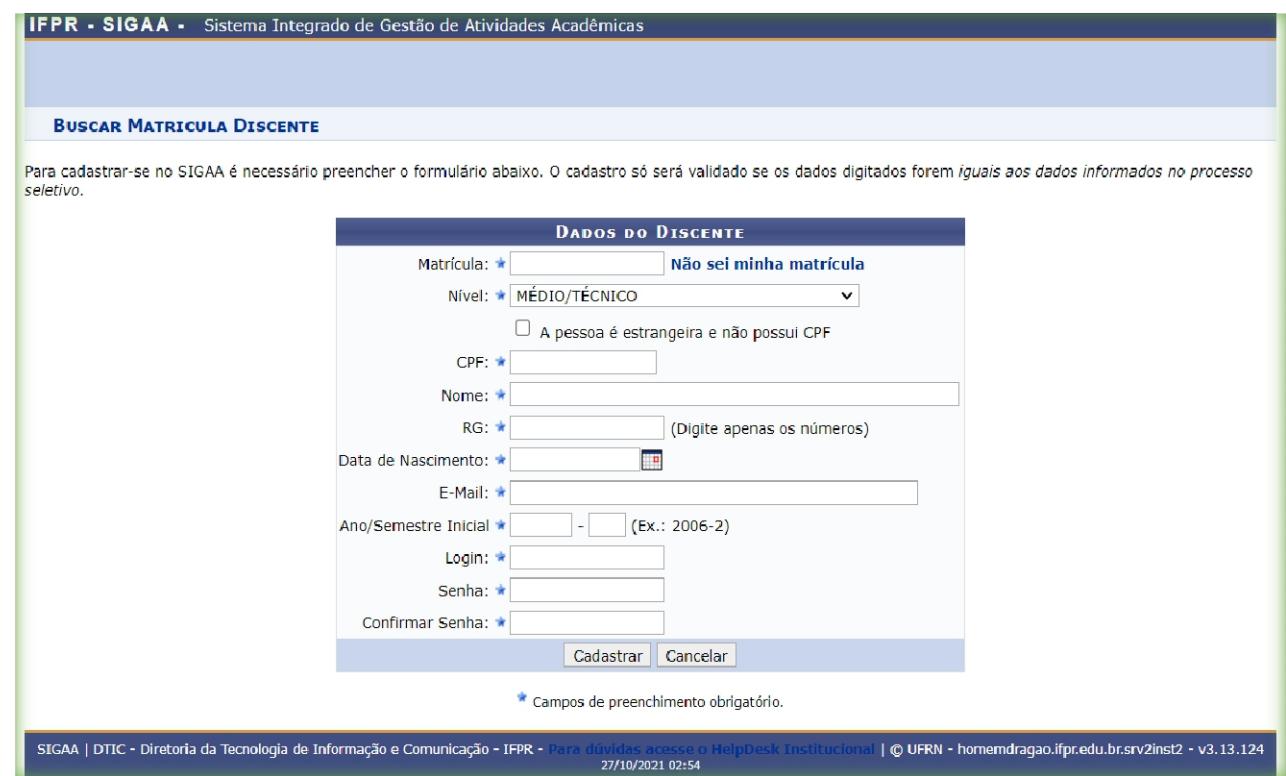

Caso não saiba sua matrícula clique em "Não sei minha matrícula" e informe o seu CPF e Ano/Semestre que iniciou o curso.

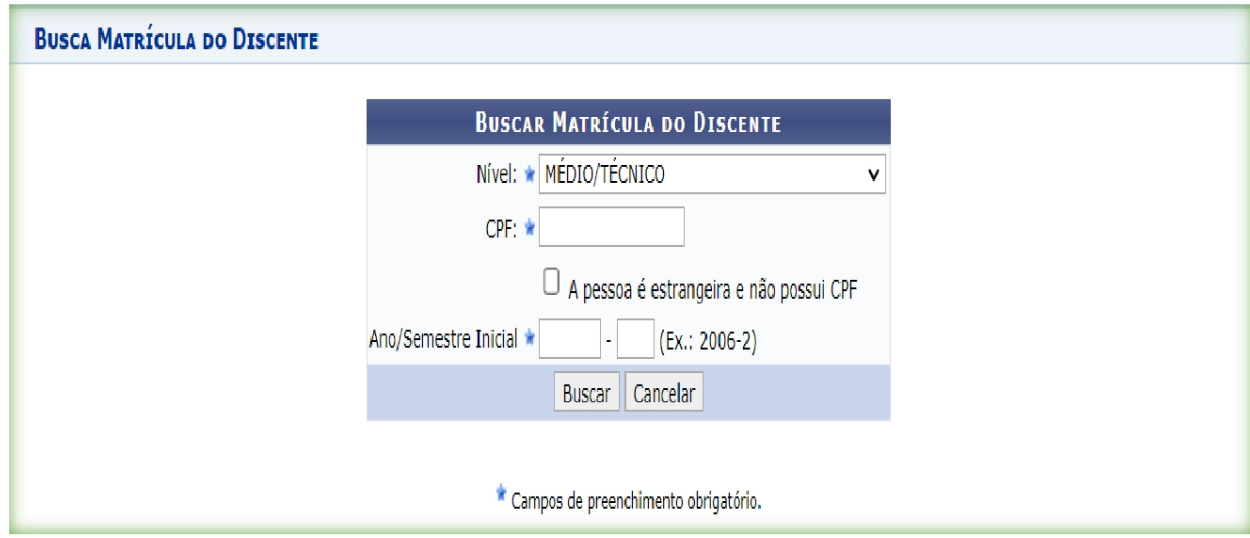

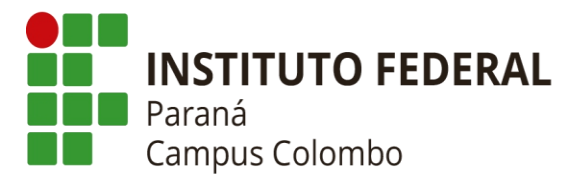

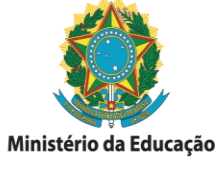

Caso perca o e-mail de confirmação de cadastro, ou esqueça seu login e senha, clique nas opções da tela inicial e informe os dados solicitados:

#### **2.1** Perdeu o **e-mail** de confirmação de cadastro? **Clique aqui para [recuperá-lo.](https://sigadmin.ifpr.edu.br/admin/public/recuperar_codigo.jsf)**

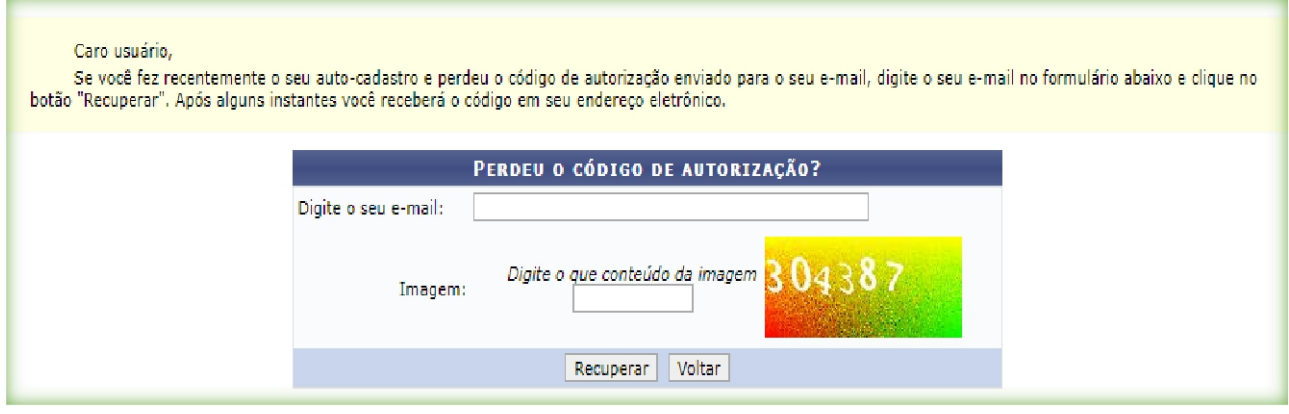

#### **2.2** Esqueceu o **login**? **Clique aqui para [recuperá-lo.](https://sigadmin.ifpr.edu.br/admin/public/recuperar_login.jsf)**

#### Caro usuário,

Se você não se lembra o login cadastrado no sistema, digite o seu e-mail no formulário abaixo e clique no botão "Recuperar". Após alguns instantes você receberá o(s) seu(s) login(s) em seu endereço eletrônico.

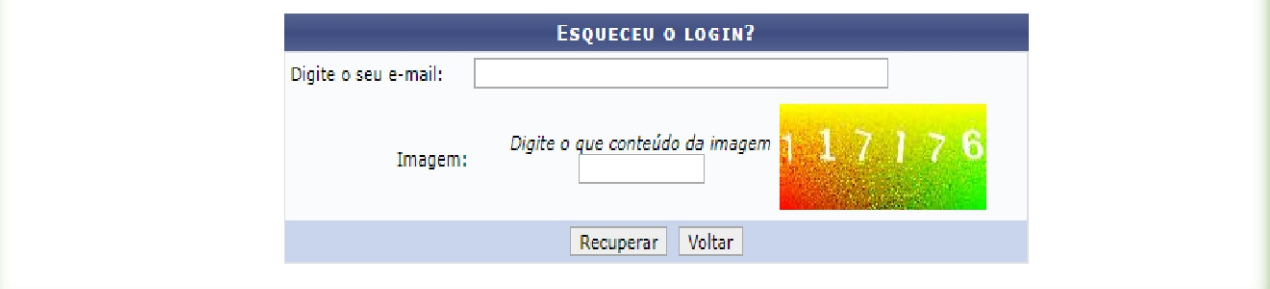

## **2.3** Esqueceu a **senha**? **Clique aqui para [recuperá-la.](https://sigadmin.ifpr.edu.br/admin/public/recuperar_senha.jsf)**

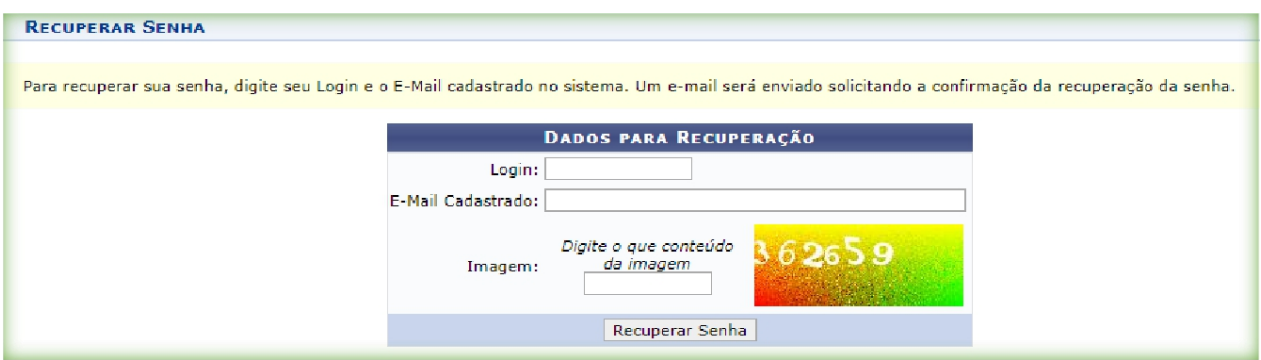

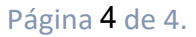

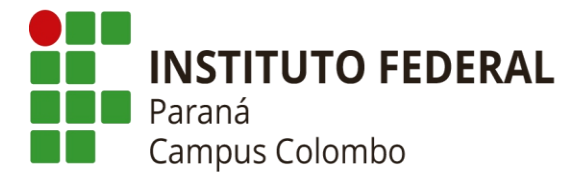

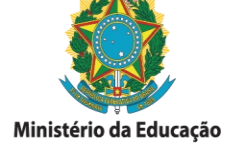

# **3. Como acessar meus documentos escolares (declarações, histórico escolar, conceitos e outros)?**

No **Portal do Discente**, clique no Menu "**Ensino**":

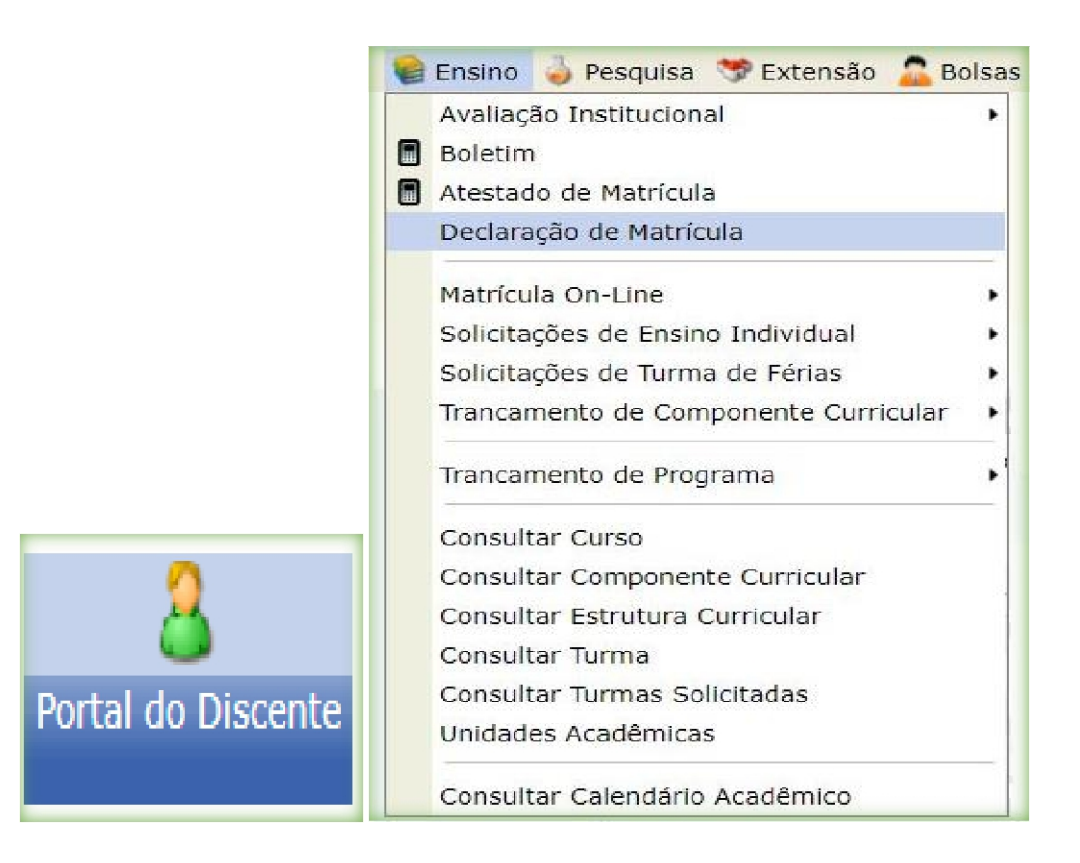

O aluno consegue acessar todos os documentos referentes à sua vida acadêmica, além de consultar informações do seu Curso. Os documentos são emitidos com validação eletrônica, sem a necessidade de carimbos ou assinaturas de servidores do IFPR. Autenticação Eletrônica de Documentos:

Autenticação Eletrônica de Documentos: [https://sigaa.ifpr.edu.br/sigaa/public/autenticidade/tipo\\_documento.jsf](https://sigaa.ifpr.edu.br/sigaa/public/autenticidade/tipo_documento.jsf)

 **Para mais Informações: IFPR – CAMPUS COLOMBO (41) 3300-0137 – Secretária Acadêmica. E-mail: secretaria.colombo@ifpr.edu.br**